# **SDU &**

# Rapport: Lederoversigt med sikkerhed

Rapporten viser ledere det samlet antal feriedage pr. medarbejder inden for en angivet periode.

*Vær opmærksom på*, at det samlede antal feriedag kan indeholde dage for det foregående og indeværende ferieår.

#### **Målgruppe**

• Linjeledere

## Indhold

Vejledningen indeholder:

- Vejledning
- Tolkning af data
- Eksporter til Excel

# Vejledning

## Log på HCM.

Vælg *Fraværsrapporter*:

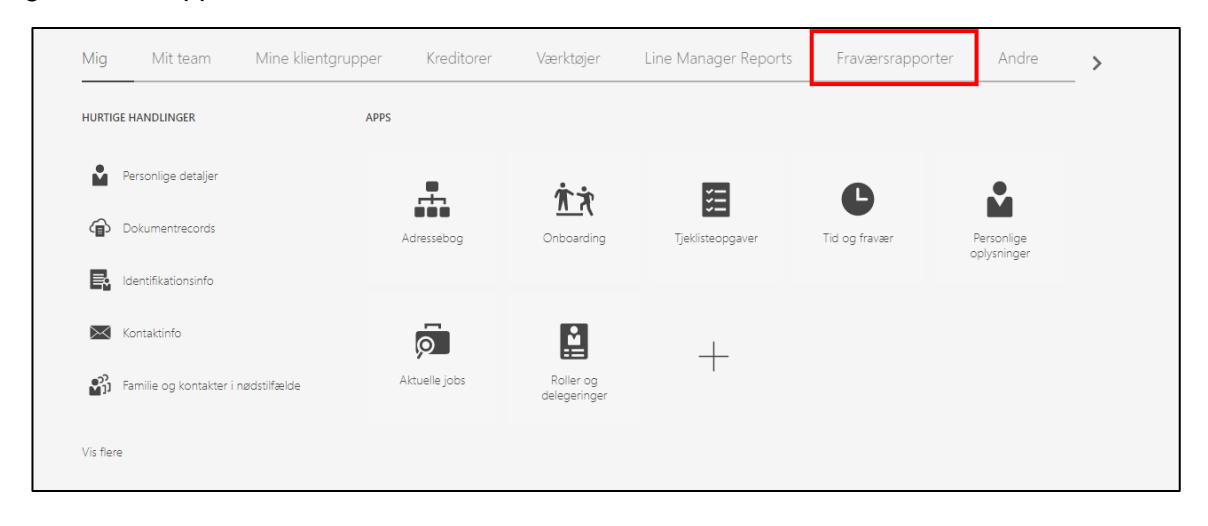

Vælg rapporten *Lederoversigt med sikkerhed*:

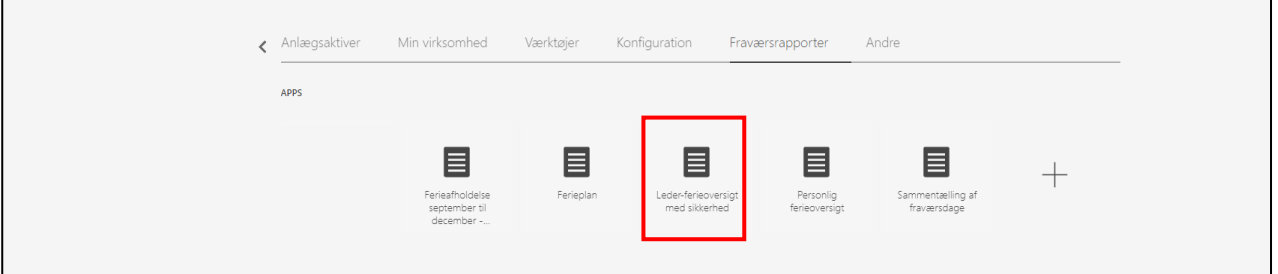

Udfyld:

- *Ferie fra* → startdatoen for det ønskede ferieår
- *Ferie indtil* → slutdatoen for det ønskede ferieår

Tryk *Anvend*:

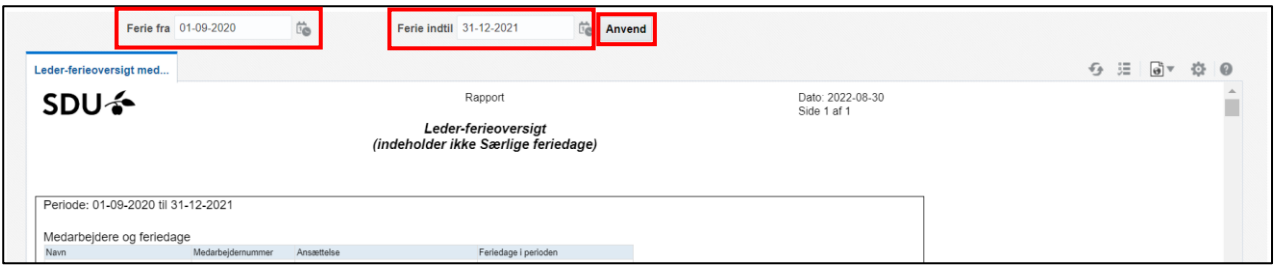

# Tolkning af data

Rapportens data tolkes på følgende måde:

• *Feriedage i perioden =* medarbejderens samlet antal feriedage i perioden.

*Vær opmærksom på*, at det samlede antal feriedag kan indeholde dage for det foregående og indeværende ferieår.

# Eksporter til Excel

Hvis rapporten eksporteres til Excel, har du flere muligheder for at sortere data.

## Klik på ikonet for filer:

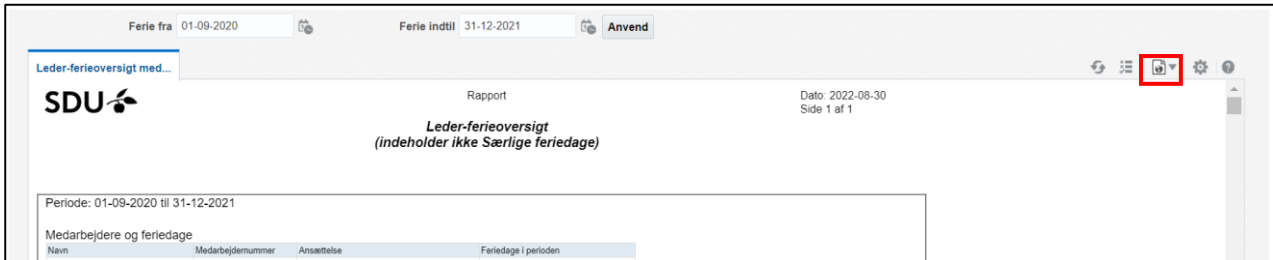

Klik på Excel:

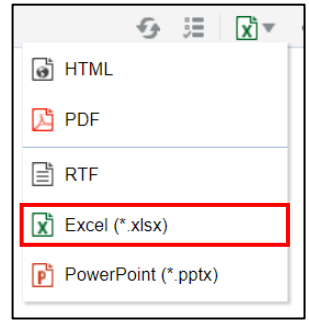

Rapporten downloades og kan åbnes i Excel.

### *Marker rækken* for overskrifterne på kolonnerne:

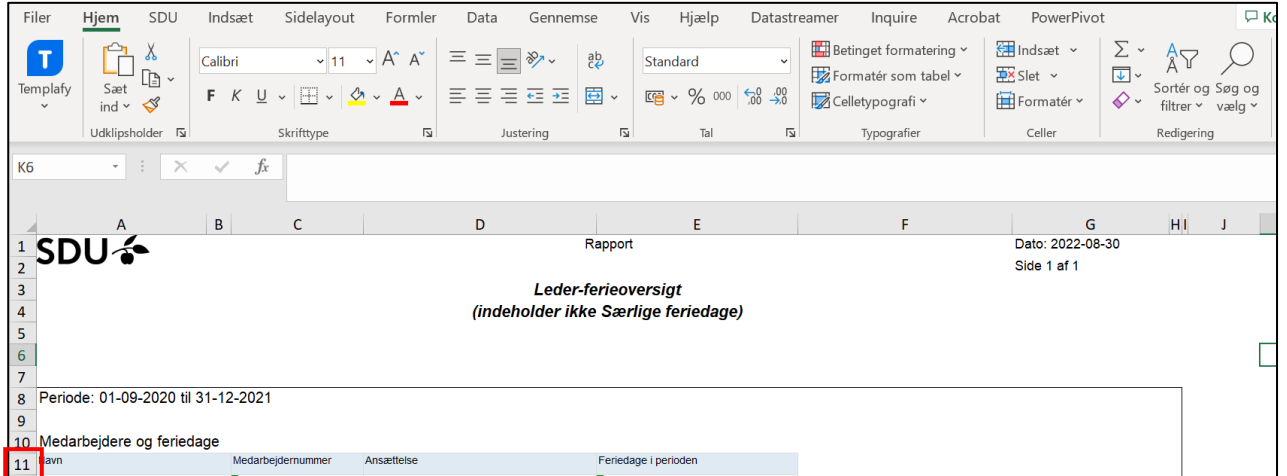

Vælg værktøjet *Sortér og filtrer*:

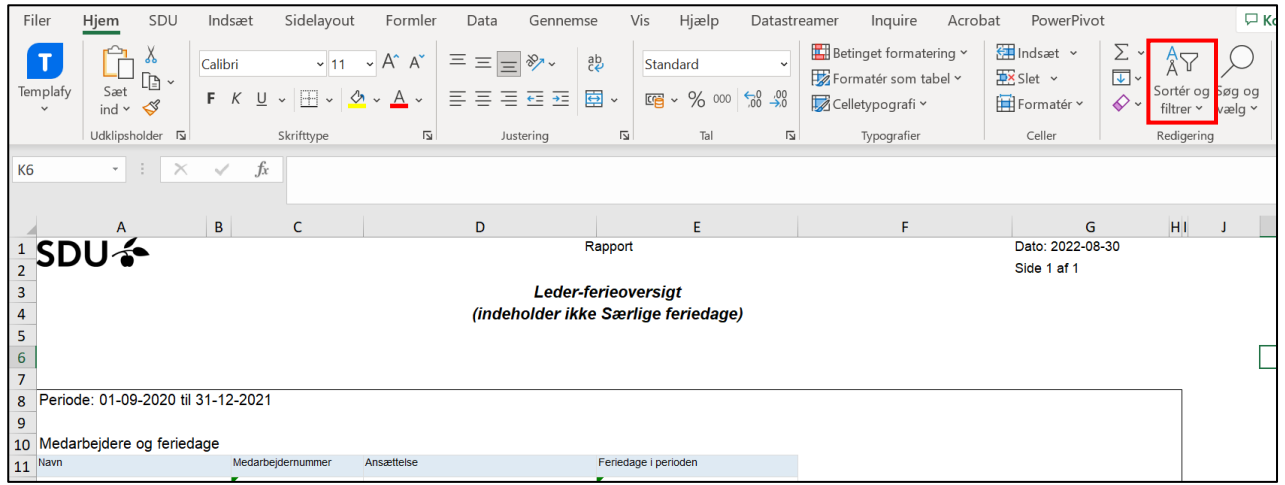

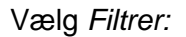

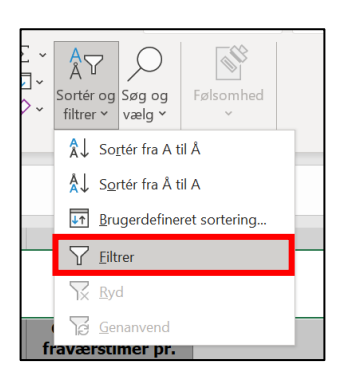

Der kommer nu drop-down pile ud fra hver overskrift.

Slet kolonne J, for at kunne foretages alfabetisk sortering via drop-down menuerne.

*Højre klik* på bogstavet for kolonnen i øverste linje.

Vælg *Slet*:

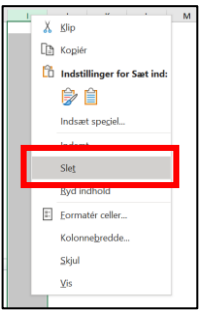

Du kan nu *sorter dataene* ved at benytte pilene ved hver overskrift.